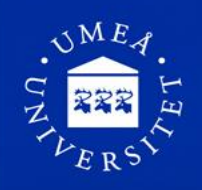

## Hej och välkommen till kursen Webbutveckling med HTML5 5DV145!

Du är antagen till kursen Webbutveckling med HTML5 5DV145 hos Institutionen för datavetenskap vid Umeå universitet. Vi hälsar dig varmt välkommen och hoppas att du ska få en mycket givande studietid här i Umeå! Inledningsvis vill vi påminna dig om att om du inte vill behålla din plats på kursen/programmet är vi tacksamma om du meddelar det snarast till e-post adress [studentexp@cs.umu.se](mailto:studentexp@cs.umu.se) så att vi kan erbjuda platsen till de som eventuellt står på reservlistan.

Som student vid Umeå universitet får du tillgång till ett antal system och IT-tjänster. Ett system är Portalen där du bl. a. hittar student-e-posten och får tillgång till registreringar och resultat för dina kurser. Ett annat system är lärplattformen Cambro som används under flera kurser för att bl. a. dela ut kursmaterial och lämna in arbetsuppgifter. Mer information om dessa finns på [www.student.umu.se/om-system-och-it-tjanster-for-studenter.](http://www.student.umu.se/om-system-och-it-tjanster-for-studenter)

## **Kursinformation**

Information om kursen finns via länken "Länk till kursens hemsida" eller via <http://www.cs.umu.se/student/kursutbud/> där du väljer kursen du vill se information om. På kurshemsidan finns en lista över kursansvarig och ev. andra lärare som arbetar på kursen, schema, kursplan och annat matnyttigt. Om kursen bedrivs i lärplattformen Cambro kan delar av informationen vara dold fram tills dess att du har registrerat dig på kursen.

### **Registrering och kursstart**

För att börja läsa på kursen ska du registrera dig i Portalen. För att kunna göra det krävs att du har aktiverat ditt användarkonto (se [www.student.umu.se/cas-och-anvandarkonto/aktivering/](http://www.student.umu.se/cas-och-anvandarkonto/aktivering/) ). Webbregistreringen är öppen under perioden måndag 4/11 2013-fredag 8/11 2013. *Det är viktigt att du registrerar dig under den perioden, annars kan du förlora din studieplats.* Har du frågor kring detta kontakta studieadministratören eller kursansvarig.

Inloggningslänk till Portalen hittar du på studentwebben, [www.student.umu.se.](http://www.student.umu.se/) En manual för hur webbregistreringen går till hittar du på [www.student.umu.se/registrering.](http://www.student.umu.se/registrering) Om du får problem med att logga in i Portalen eller stöter på tekniska fel, skicka ett meddelande (ärende) till [www.servicedesk.its.umu.se.](http://www.servicedesk.its.umu.se/)

### **E-post adresser**

*Till att börja med: Vi förutsätter att du som student på datavetenskap läser dina studentmail minst en gång om dagen!*

Alla studenter som läser en kurs vid Umeå universitet får ett s.k. CAS-id samt ett e-postkonto med adressen [CAS-id@student.umu.se.](mailto:CAS-id@student.umu.se) Denna e-postadress är din primära adress. Du kan ändra denna adress via portalen. Studenter som läser nät-kurser på datavetenskap eller kurser som har sin information i cambro förutsätts läsa denna mailadress.

Som student på någon av datavetenskaps campus-kurser får du också en användare på datavetenskap och en e-post adress knuten till den [cs-anv@cs.umu.se.](mailto:cs-anv@cs.umu.se) Lärare på campuskurser i datavetenskap skickar all sin information till denna adress. Om du vill att mailen istället ska gå till en annan adress gör du så här:

- 1. Gå till supports hemsida [http://support.cs.umu.se/.](http://support.cs.umu.se/)
- 2. Klicka på länken med namnet "userinfo page" och logga in med ditt cs-användarnamn och lösenord.
- 3. Längst ned på sidan finns en rubrik "Mail forwarding" och en textruta under den. Skriv den mailadress som du normalt läser dina mail ifrån där. (Du kan skriva flera adresser om du vill.)
- 4. Klicka på knappen "Save settings" så är det klart.

Hör gärna av dig till oss om du har funderingar kring något som rör kursen!

Lena Kallin Westin Studierektor [kallin@cs.umu.se](mailto:kallin@cs.umu.se)

Yvonne Löwstedt Studieadministratör [studentexp@cs.umu.se](mailto:studentexp@cs.umu.se)

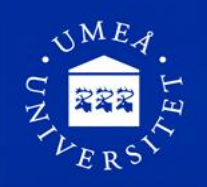

# Welcome to the course Webbutveckling med HTML5 5DV145!

Välkommen!

You are admitted to the course Webbutveckling med HTML55DV145 at the Department of Computing Science at Umeå University. We welcome you and hope you will have a very rewarding study here in Umeå! Initially, I want to remind you that if you do not want to keep your place on the course / program, we are grateful if you tell it to Yvonne so that we can offer the place to the next person on the list of reserves.

As a student at Umeå University you have access to a number of systems and IT-services. One of these systems is "Portalen" where you among other things can find your student e-mail address, register on courses, and get access to results for your courses. Another system is the learning platform Cambro used for several courses for teachers and students to share course materials and to submit assignments. More information is available at [http://www.student.umu.se/english/about-systems](http://www.student.umu.se/english/about-systems-and-it-services-for-students/?languageId=1)[and-it-services-for-students/?languageId=1.](http://www.student.umu.se/english/about-systems-and-it-services-for-students/?languageId=1)

### **Course Information**

Information about the course is available through the link "Link to the course website" or via <http://www.cs.umu.se/english/student/courses/?languageId=1> where you select the course you want to see information about. On the course website there is a list of course coordinator and other teachers working on the course, schedule, syllabus and other useful information. If the course is conducted in the learning platform Cambro, parts of the information can be hidden until you have registered for the course.

#### **Registration and course**

To start taking a course, you must register in Portalen. In order to do so, you must have activated your account (see [http://www.student.umu.se/english/about-cas-and-other-it-services/activate-your-user](http://www.student.umu.se/english/about-cas-and-other-it-services/activate-your-user-account/?languageId=1)[account/?languageId=1](http://www.student.umu.se/english/about-cas-and-other-it-services/activate-your-user-account/?languageId=1) ). Online registration is open during the period Monday 4/11 2013-Friday 8/11 2013 **It is important that you register during that period; otherwise you might lose your study place.** If you have questions about this, please contact the study administrator or the teacher on the course.

Link to the login to the portal can be found on the student web [www.student.umu.se.](http://www.student.umu.se/) A manual on how to do web registration can be found on [http://www.student.umu.se/english/course](http://www.student.umu.se/english/course-registration/?languageId=1)[registration/?languageId=1.](http://www.student.umu.se/english/course-registration/?languageId=1) If you are having trouble logging into the portal or encounter technical problems, please send a message (subject) t[o www.servicedesk.its.umu.se.](http://www.servicedesk.its.umu.se/)

### **E-mail addresses**

First of all: *We assume that you as a student in computing science, check your student email at least once a day!*

All students taking a course at Umeå University are given a so-called CAS-ID and an email account with the address [CAS-id@student.umu.se.](mailto:CAS-id@student.umu.se) This email address is your primary address. You can change this address through the "Portalen".

As a student at the department of Computing Science, you also get a user at computer science and an email address cs-any@cs.umu.se linked to it. Teachers send all its information to this address. If you want to e-mails instead to go to a different address, do the following:

- 1. Go to the website [http://support.cs.umu.se/.](http://support.cs.umu.se/)
- 2. Click on the link named "user info page" and log in with your cs-username and password.
- 3. At the bottom of the page is a heading "Mail forwarding" and a text box below it. Enter the email address that you normally read your mail from there. (You can enter multiple addresses if you wish.)
- 4. Click the "Save Settings" and you're done.

Please contact us if you have questions about anything related to the course!

Lena Kallin Westin Studierektor [kallin@cs.umu.se](mailto:kallin@cs.umu.se)

Yvonne Löwstedt Studieadministratör [studentexp@cs.umu.se](mailto:yvonne@cs.umu.se)